Bienvenido/a/e a la<br>inscripción a materias<br>en el Campus de la<br>Universidad Nacional de Quilmes

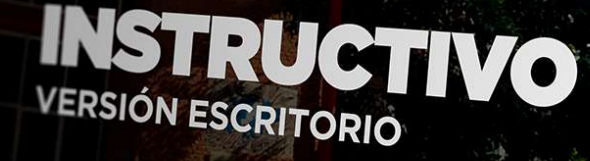

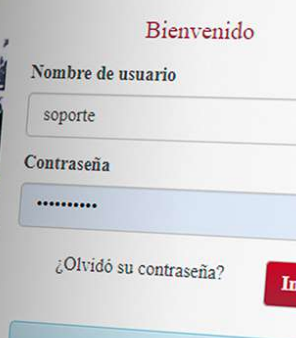

**D** Universidad<br>acional<br>de Quilmes

Acceda al campus Presencial UNQ Aquí

# **ACCESO**

**INGRESÁ AL CAMPUS VIRTUAL CON** TU USUARIO Y CONTRASEÑA EN https://campus.uvq.edu.ar

SI OLVIDASTE TU CONTRASEÑA **RECUPERALA POR MEDIO DE** OLVIDÓ SU CONTRASEÑA

Para conseguirlo, utililizá la misma cuenta de correo electrónico que declaraste en la ficha de inscripción. Asegurate no dejar espacios entre los

caracteres y colocar el símbolo de «@» en el lugar indicado.

ANTE CUALQUIER INCONVENIENTE CONTACTÁ AL **SOPORTE TÉCNICO** 11 6641-4809 (2) **√ | SOPORTE@UVQ.EDU.AR** 

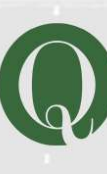

Universidad Nacional de Quilmes Gestión Académica

 $\rm{Soporte}$  $\operatorname{Te\acute{e}nico}$ 

Universidad Nacional de Quilmes

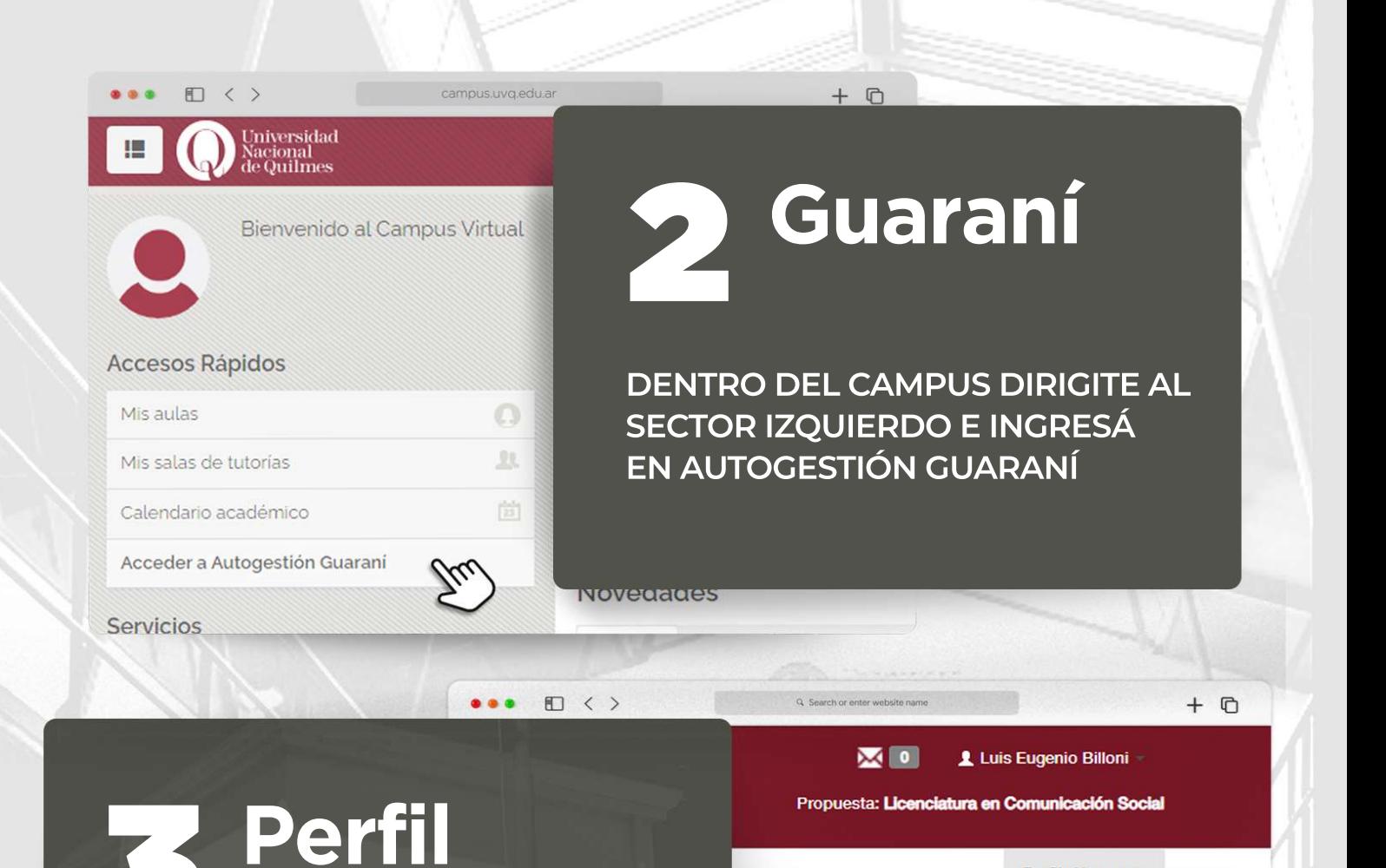

UNA VEZ ALLÍ, ASEGURATE ESTAR CON EL PERFIL DE ALUMNO PARA **LOGRAR VISUALIZAR LAS MATERIAS.** 

Inscripciones

Cuatrimestre

Enero - Abril

 $8 - 16$  hs

 $+$   $@$ 

 $\blacktriangle$ 

lu ma mi ju vi sá  $0 - 8$  hs

Perfil: Alumno -

 $\checkmark$ 

✔ Alumno **Cursos** 

Iniversidad Nacional<br>de Quilmes

 $\Box \leftarrow$ 

 $0.0.0$ 

Inscripción a Materias Inscripción a Ex

### Bienvenido/a/e

Períodos lectivos

2° anual

o Tipo: anual

### **Materias**

DALE CLIC AL BOTÓN INSCRIPCIÓN A MATERIAS, EN LA ZONA SUPERIOR IZQUIERDA DE LA PANTALLA.

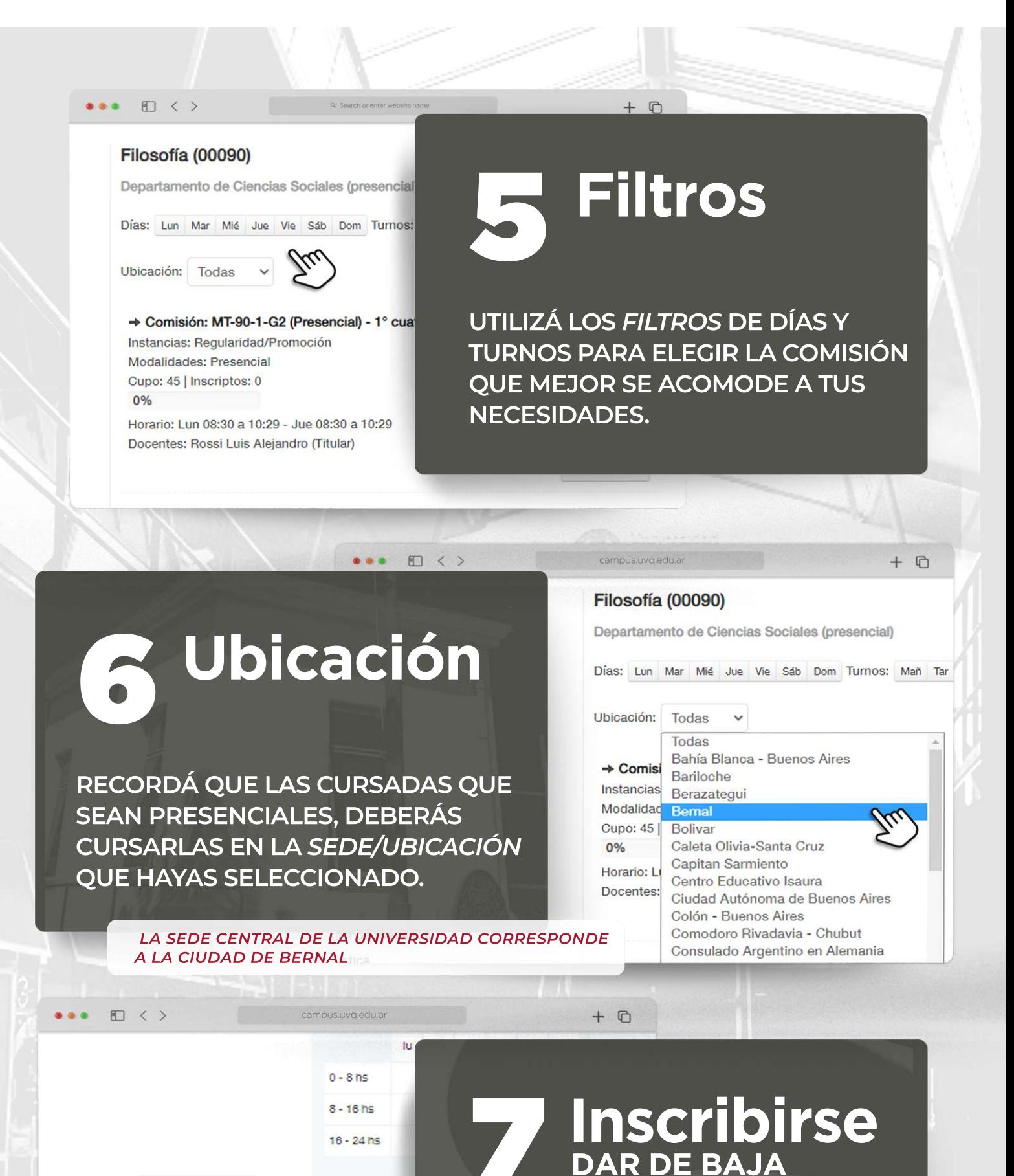

PRESIONÁ EN INSCRIBIRSE PARA CONCRETAR LA INSCRIPCIÓN. PODRÁS DARLA DE BAJA MIENTRAS EL PERIODO DE INSCRIPCIÓN SE **ENCUENTRE ABIERTO.** 

Inscribirse

e

Materias:

Inscripci

Los exámen

Bienvenido/a/e a la inscripción a materias en el Campus de la<br>Universidad Nacional de Quilmes

## **INSTRUCTIVO**

**VERSIÓN MÓVIL** 

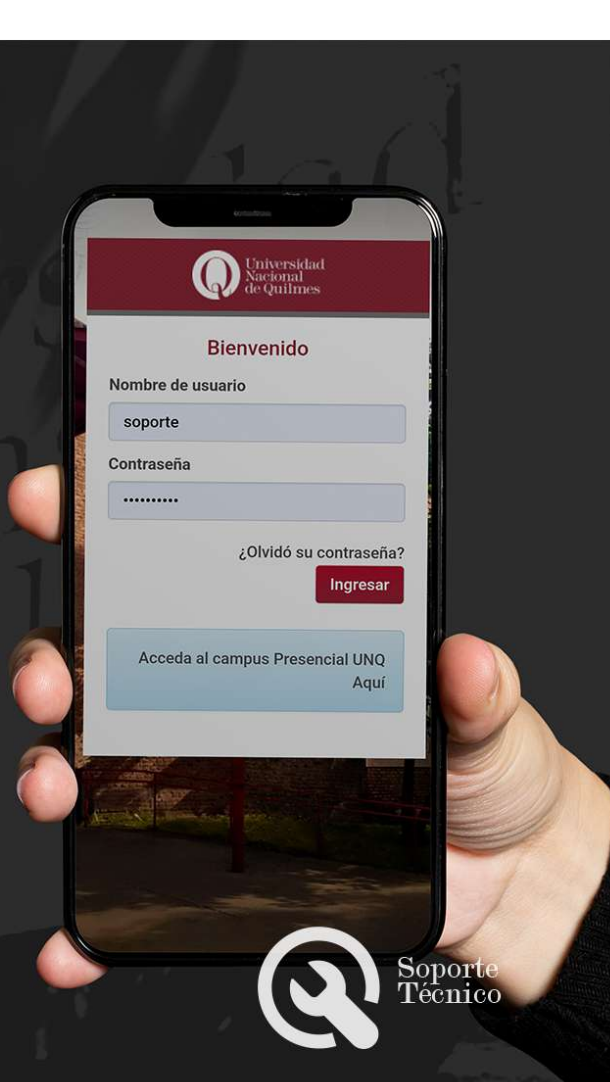

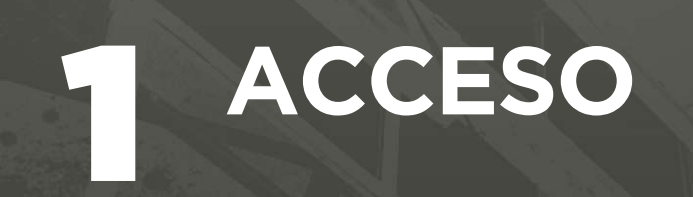

**INGRESÁ AL CAMPUS VIRTUAL CON** TU USUARIO Y CONTRASEÑA EN https://campus.uvq.edu.ar

SI OLVIDASTE TU CONTRASEÑA **RECUPERALA POR MEDIO DE** OLVIDÓ SU CONTRASEÑA

Para conseguirlo, utililizá la misma cuenta de correo electrónico que declaraste en la ficha de inscripción.

Asegurate no dejar espacios entre los caracteres y colocar el símbolo de «@» en el lugar indicado.

ANTE CUALQUIER INCONVENIENTE CONTACTÁ AL **SOPORTE TÉCNICO** 116641-4809 2 √ SOPORTE@UVQ.EDU.AR

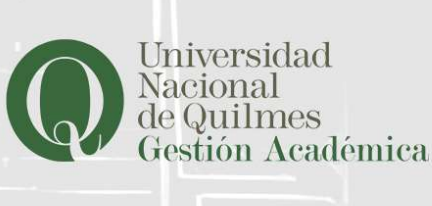

Universidad Nacional de Quilmes

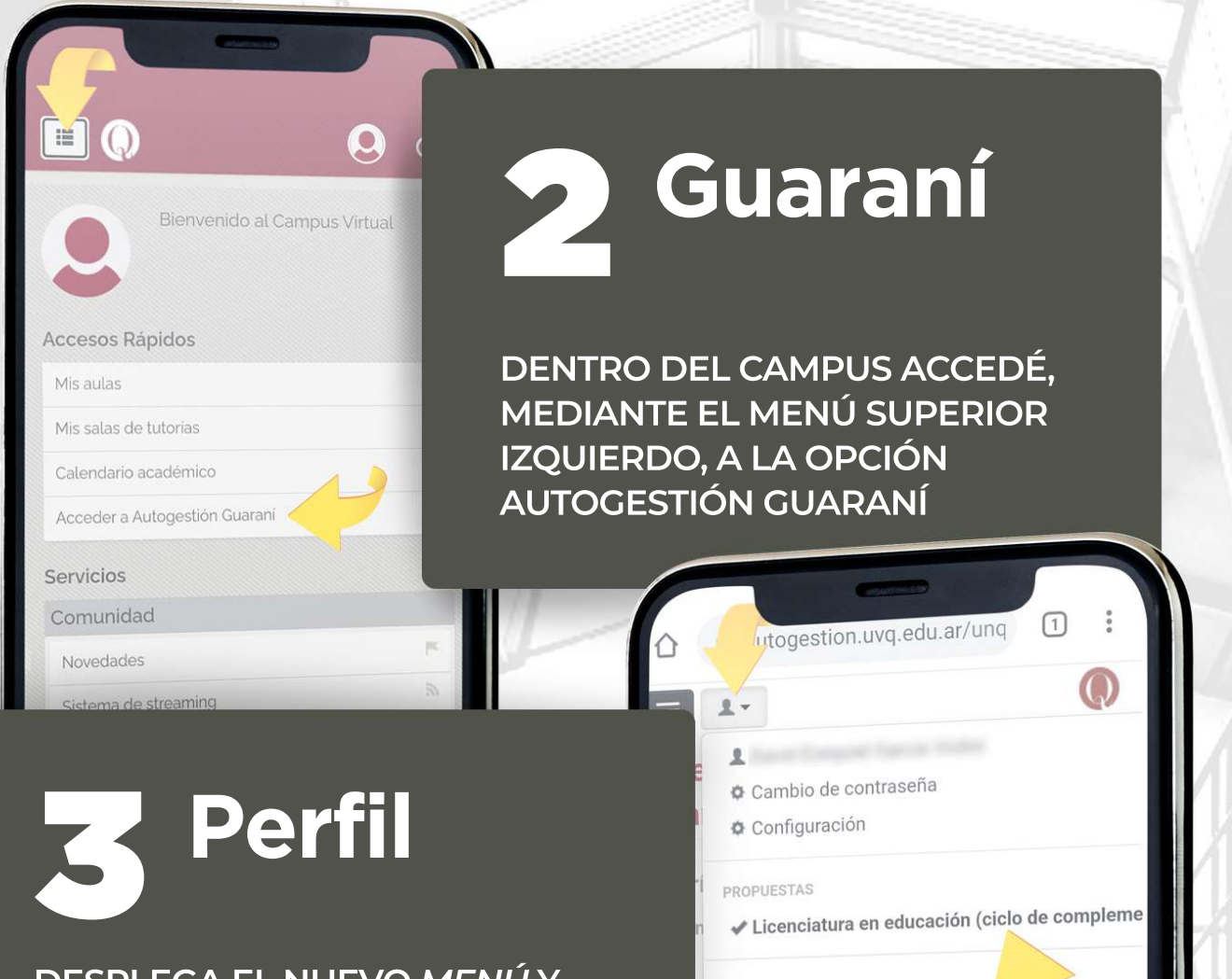

 $\overline{\phantom{a}}$ 

**DESPLEGA EL NUEVO MENÚY** EN ÉSTE, VERIFICÁ LA PROPUESTA. **COMPROBÁ ENCONTRARTE EN** EL PERFIL ALUMNO, PARA PODER **VISUALIZAR LAS MATERIAS.** 

 $\textcircled{\scriptsize{1}}$ 

autogestion.uvq.edu.ar/unq

**Bienvenido/a/e David Ezequie** 

 $2 -$ 

Inscripción a materias

Inscripción a exámenes

**Garcia Violini** 

Períodos lectivos

Reportes -

Encuestas

Trámites »

Cursos

✔ Alumno Cursos

PERFIL

O Cerrar sesión 鼹 Agendalo!

Primer periodo 2022 · Tipo: cuatrimestre

## **Materias**

DESPLEGLÁ EL MENÚ Y SELECCIONÁ LA OPCIÓN INSCRIPCIÓN A MATERIAS. PODRÁS ENCONTRAR TODAS LAS **OUE TENÉS DISPONIBLES PARA INSCRIBIRTE.** 

### Inscripción a materias

Seleccioná una actividad del listado para ver aquí las comisiones y subcomisiones a las que te podés inscr

#### Materias

 $2 -$ 

Antropología (00116) resencial) Departamento de Ciencias S. Días: Lun Mar Mié Jue Vie Sáb Dom

Turnos: Mañ Tar Noc

Ubicación: Todas

 $\mathbb{H}$ 

#### + Comisión: M-116-1-G4 (Semipresencial) - 1° cuatrimestre Instancias: Regularidad/Promoción

Modalidades: Presencial Cupo: 35 | Inscriptos: 0  $0\%$ 

Horario: Jue 10:30 a 12:29 Docentes: Boixadós Roxana Edith. (Titular) Inscribi

+ Comisión: M-116-2-G4 (Presencial) - 1° cuatrimestre Instancias: Regularidad/Promoción Modalidades: Presencial

 $\bigcirc$ 

Reserves

PRESIONÁ EN INSCRIBIRSE PARA

EL PERIODO DE INSCRIPCIÓN SE

PODRÁS DARLA DE BAJA MIENTRAS

CONCRETAR LA INSCRIPCIÓN.

**DAR DE BAJA** 

 $\lt$ 

### tros

UTILIZÁ LOS FILTROS DE DÍAS Y TURNOS PARA ELEGIR LA **COMISIÓN QUE MEJOR SE ADAPTE** A TUS NECESIDADES.

SELECCIONÁ LA UBICACIÓN Y TENÉ **EN CUENTA QUE AQUELLAS CURDSADAS PRESENCIALES, VAS** A TENER QUE CURSARLAS EN LA SEDE O UBICACIÓN SELECCIONADA.

LA SEDE CENTRAL DE LA UNQ **CORRESPONDE A BERNAL.** 

#### Inscripción a materias

Seleccioná una actividad del listado para ver aquí las comisiones y subcomisiones a las que te podés inscribir

#### ropología (00116)

artamento de Ciencias Sociales (presencial)

Lun Mar Mié Jue Vie Sáb Dom

os: Mañ Tar Noc ación: Bernal

Comisión: M-116-1-G4 (Semipresencial) - 1°

atrimestre tancias: Regularidad/Promoción dalidades: Presencial po: 35 | Inscriptos: 0

rario: Jue 10:30 a 12:29 centes: Boixadós Roxana Edith. (Titular)

+ Comisión: M-116-2-G4 (Presencial) - 1° cuatrimestre Instancias: Regularidad/Promoción Modalidades: Presencial  $|||$  $\bigcirc$  $\langle$ 

Universidad Nacional de Quilmes

**ENCUENTRE ABIERTO.**